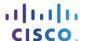

# Packet Tracer - Configuring IPv4 and IPv6 Interfaces (Instructor

# Version)

Instructor Note: Red font color or Gray highlights indicate text that appears in the instructor copy only.

## **Topology**

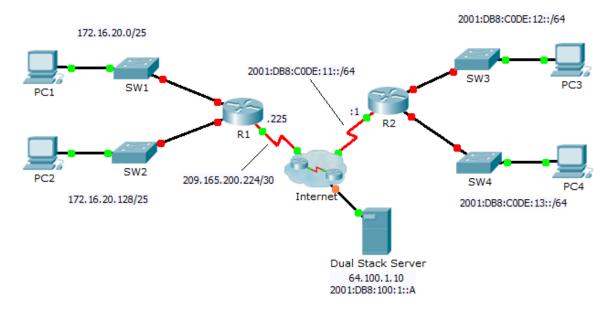

# **Addressing Table**

| Device | Interface  | IPv4 Address           | Subnet Mask     | Default Gateway |
|--------|------------|------------------------|-----------------|-----------------|
|        |            | IPv6 Address/Prefix    |                 | Default Gateway |
| R1     | G0/0       | 172.16.20.1            | 255.255.255.128 | N/A             |
|        | G0/1       | 172.16.20.129          | 255.255.255.128 | N/A             |
|        | S0/0/0     | 209.165.200.225        | 255.255.255.252 | N/A             |
| PC1    | NIC        | 172.16.20.10           | 255.255.255.128 | 172.16.20.1     |
| PC2    | NIC        | 172.16.20.138          | 255.255.255.128 | 172.16.20.129   |
| R2     | G0/0       | 2001:DB8:C0DE:12::1/64 |                 | N/A             |
|        | G0/1       | 2001:DB8:C0DE:13::1/64 |                 | N/A             |
|        | S0/0/1     | 2001:DB8:C0DE:11::1/64 |                 | N/A             |
|        | Link-local | FE80::2                |                 | N/A             |
| PC3    | NIC        | 2001:DB8:C0DE:12::A/64 |                 | FE80::2         |
| PC4    | NIC        | 2001:DB8:C0DE:13::A/64 |                 | FE80::2         |

## **Objectives**

#### Part 1: Configure IPv4 Addressing and Verify Connectivity

#### Part 2: Configure IPv6 Addressing and Verify Connectivity

## **Background**

Routers R1 and R2 each have two LANs. Your task is to configure the appropriate addressing on each device and verify connectivity between the LANs.

Note: The user EXEC password is cisco. The privileged EXEC password is class.

## Part 1: Configure IPv4 Addressing and Verify Connectivity

## Step 1: Assign IPv4 addresses to R1 and LAN devices.

Referring to the **Addressing Table**, configure IP addressing for **R1** LAN interfaces, **PC1** and **PC2**. The serial interface has already configured.

#### Step 2: Verify connectivity.

PC1 and PC2 should be able to ping each other and the Dual Stack Server.

## Part 2: Configure IPv6 Addressing and Verify Connectivity

#### Step 1: Assign IPv6 addresses to R2 and LAN devices.

Referring to the **Addressing Table**, configure IP addressing for **R2 LAN interfaces**, **PC3** and **PC4**. The serial interface is already configured.

## Step 2: Verify connectivity.

PC3 and PC4 should be able to ping each other and the Dual Stack Server.